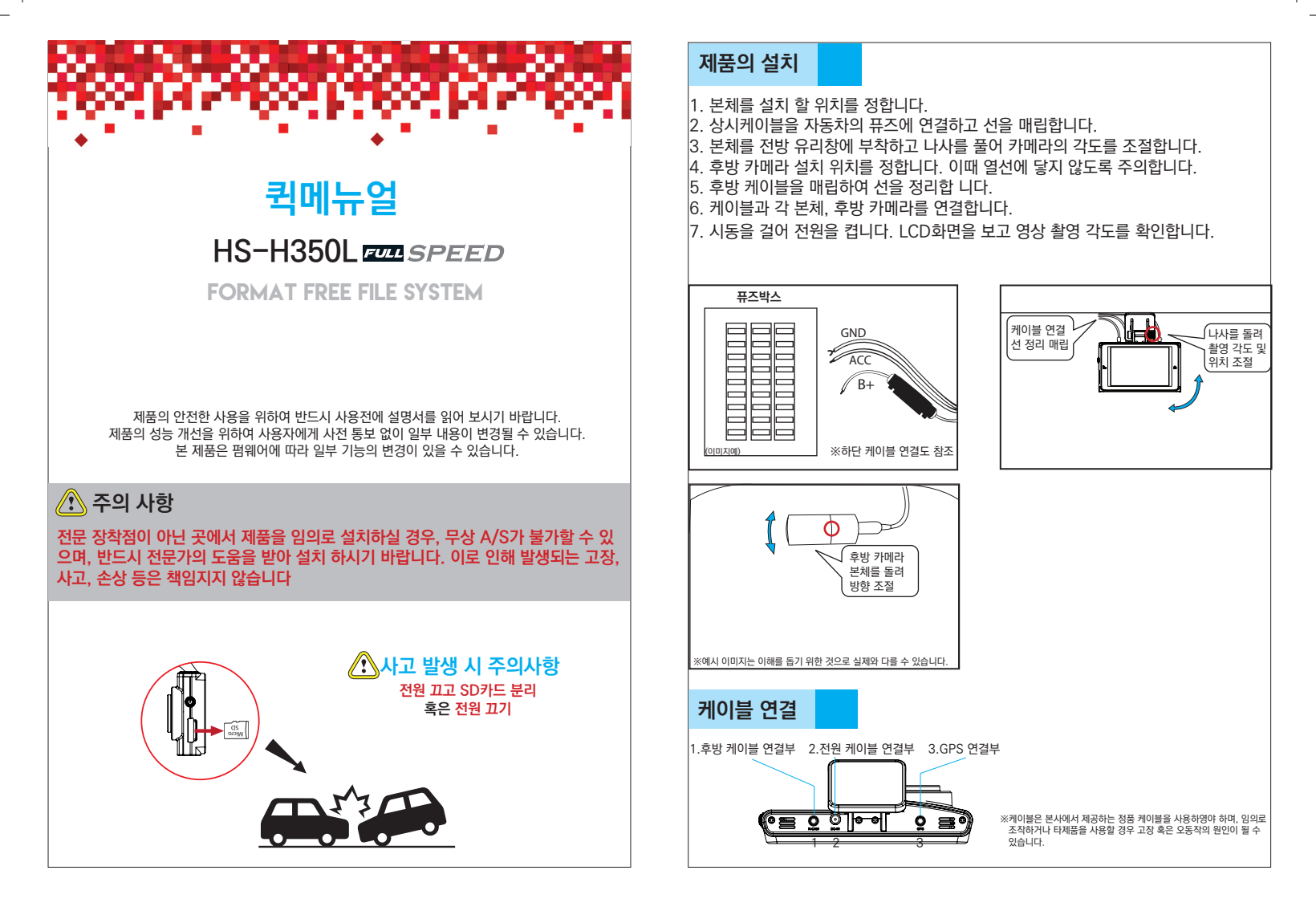

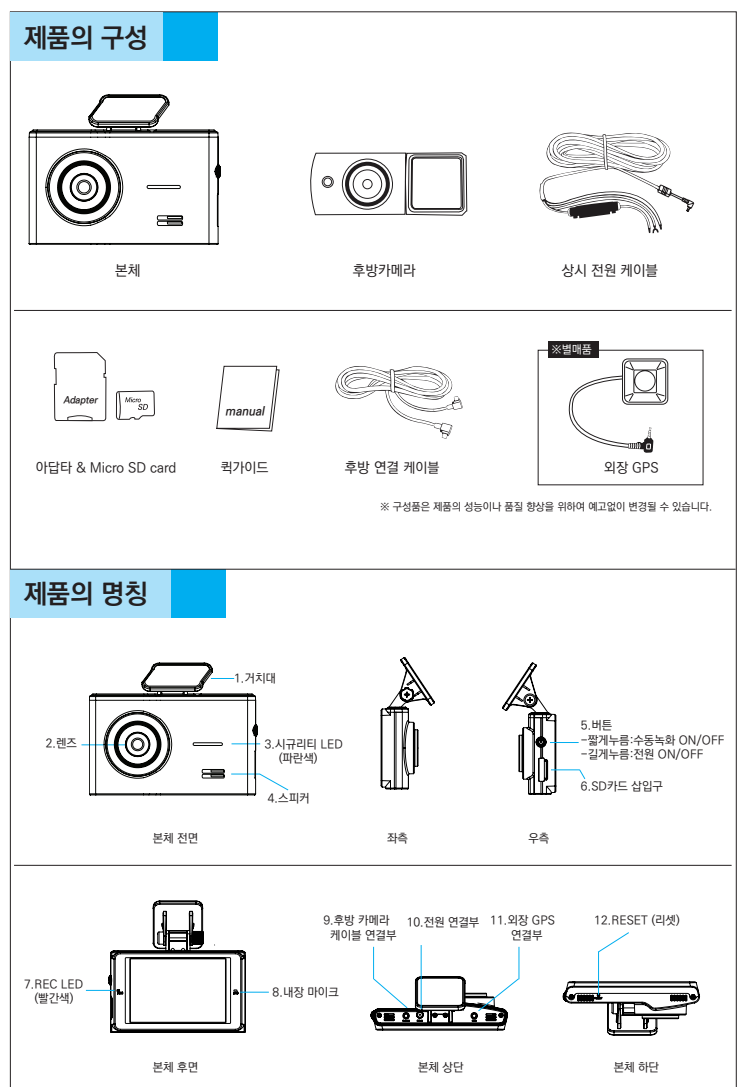

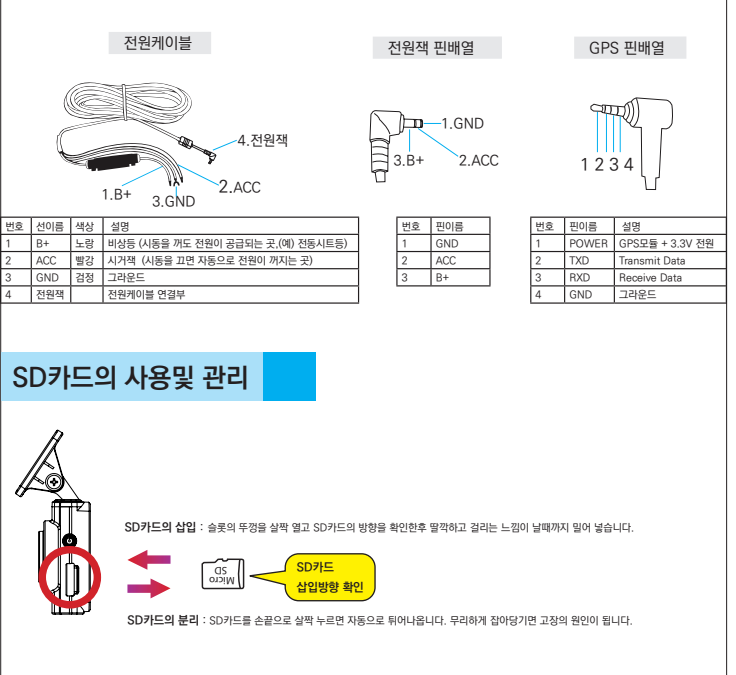

## **SD카드의 교체**

SD카드는 수명이 있는 **소모품**으로 수명이 다할 경우 오작동, 비정상적인 녹화의 원인이 됩니다. 정기적으로 영상을 재생하여 정상 작동하는지 점검하고 수명이 다된 SD카드는 **교체**하여야 합니다. SD카드는 본사에서 제공하는 정품을 사용하길 권장하며, 그 외의 제품을 사용하여 발생한 문제에 대하여는 책임지지 않습니다. (구매 시 고객센터 문의)

### **SD카드 포맷**

SD카드의 안정적인 사용을 위하여 2~3개월에 한 번씩 포맷하시기 바랍니다.

### **자동 오버라이트 (AUTO OVERWRITE)**

블랙박스에 사용되는 메모리카드(SD카드)는 용량이 정해져있습니다. 녹화영상이 SD카드의 저장 공간을 모두 채우면 가장 오래된 영상부터 차례로 지우고 새로운 영상 으로 덮어씌우게 됩니다. 이로 인해 사고 후 계속 블랙박스를 켜놓으면 사고 영상이 새로운 영상으 로 덮어 씌워져 지워질 수 있습니다.(overwrite) 이는 블랙박스가 자동으로 수행하며 지워진 영상 은 복구가 불가합니다. 반드시 사고 발생 시에는 전원을 끄고 SD카드를 분리하시기 바랍니다.

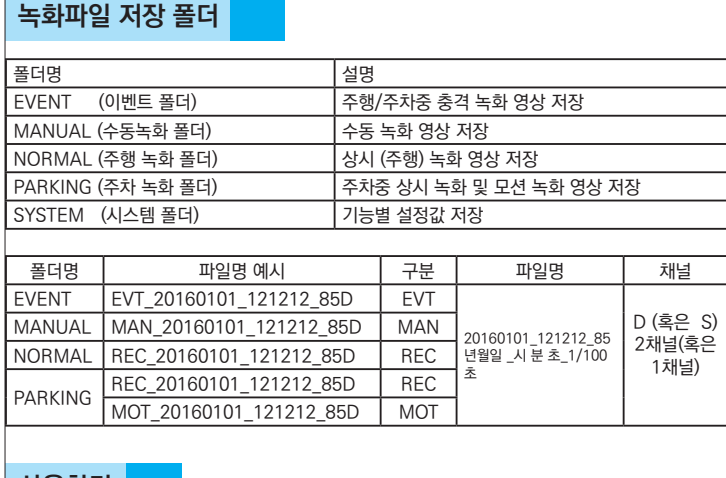

# **사용하기**

시작하기 : 시동을 켜면 자동으로 블랙박스 켜지고 상시 녹화(주행 녹화)를 시작합니다. 전방 시큐리티 LED, 후방 시큐리티 LED, 본체 전원등이 켜집니다.

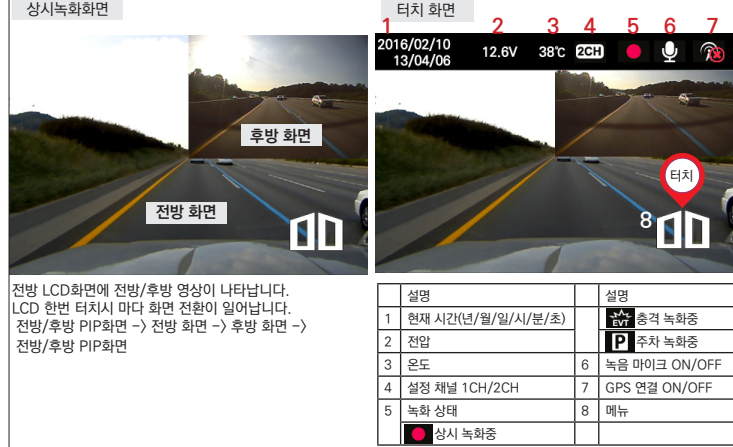

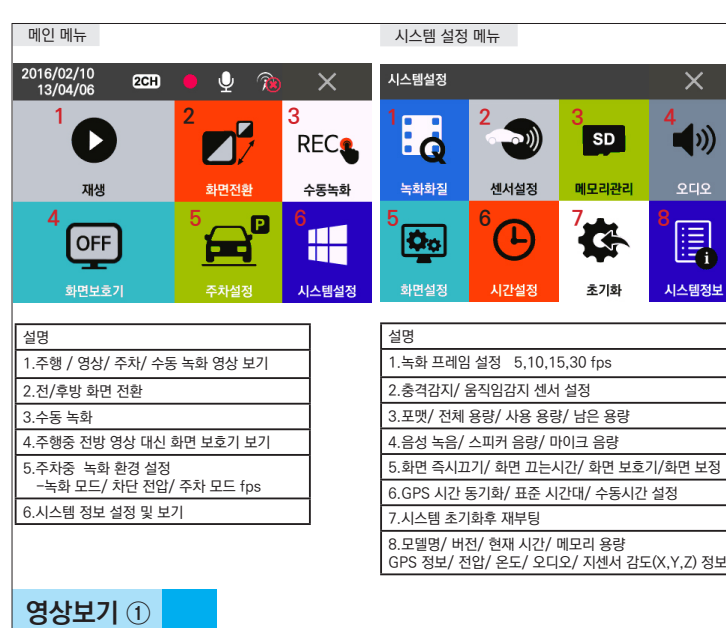

블랙박스 본체에서 직접 확인하기 : 메뉴 이용 - 메뉴 아이콘 -> 영상 -> 주행 영상 / 충격 영상 / 주차 영상 선택 -> 파일 리스트중 선택 확인

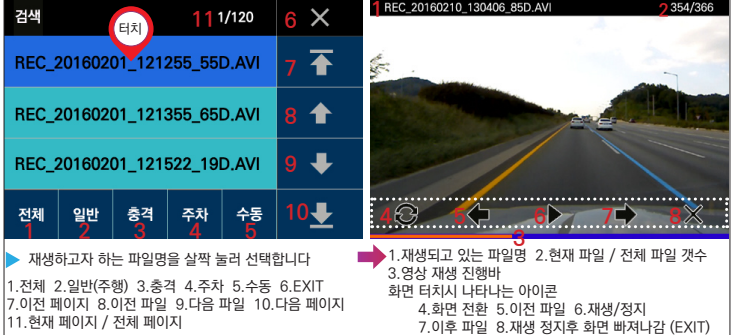

1.전체 2.일반(주행) 3.충격 4.주차 5.수동 6.EXIT 7.이전 페이지 8.이전 파일 9.다음 파일 10.다음 페이지 11.현재 페이지 / 전체 페이지

**영상 보기 ②** 

PC에서 영상을 확인하기 위해서 전용 뷰어를 다운받습니다.

 다운 받는 방법 : 홈페이지 (www.hyundaisd.co.kr) 접속 -> 자료실 (support) -> 전용뷰어 다운 -> PC설치-> 바탕화면 아이콘 클릭

뷰어로 영상보기

 - 뷰어 아이콘 더블 클릭 - 1.파일 열기-> 11.파일 선택-> 파일명 더블클릭 혹은 파일 선택후 재생 아이콘 클릭

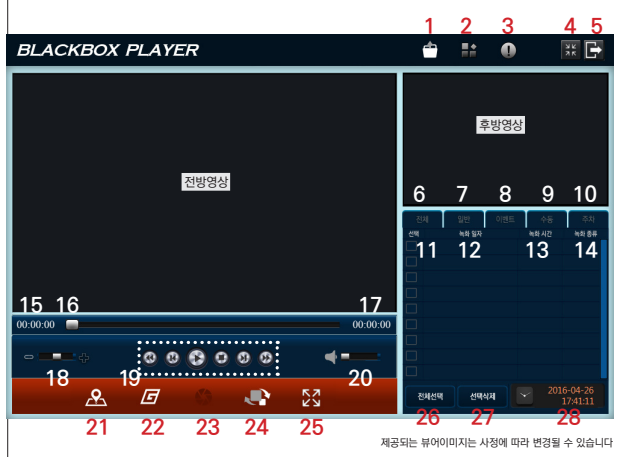

1.파일열기 2.환경설정 3.버전정보 4.화면축소 5.EXIT 6.전체 파일 7.일반 영상 파일 8.충격 영상 파일 9.수동 녹화 영상 파일 10.주차 녹화 영상 파일 11.파일 선택 12.파일명 13.녹화시간 14.파일 종류

15.현재 재생 시간 16.재생 진행바 17.총 녹화 시간 18.재생 속도(빠름/느림) 19.미디어 플레이 20.재생 음량 설정(스피커가 있는 경우만 활성됨)

21.지도보기(GPS연결된 경우) 22.G센서 그래프 보기 23.스냅샷-현재 화면 사진(JPG)으로 저장 24.전후방 영상 화면 전환 25.화면 확대 26.파일 전체 선택 27.선택한 파일 삭제 28.현재 시간

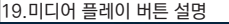

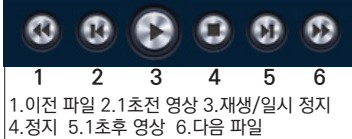

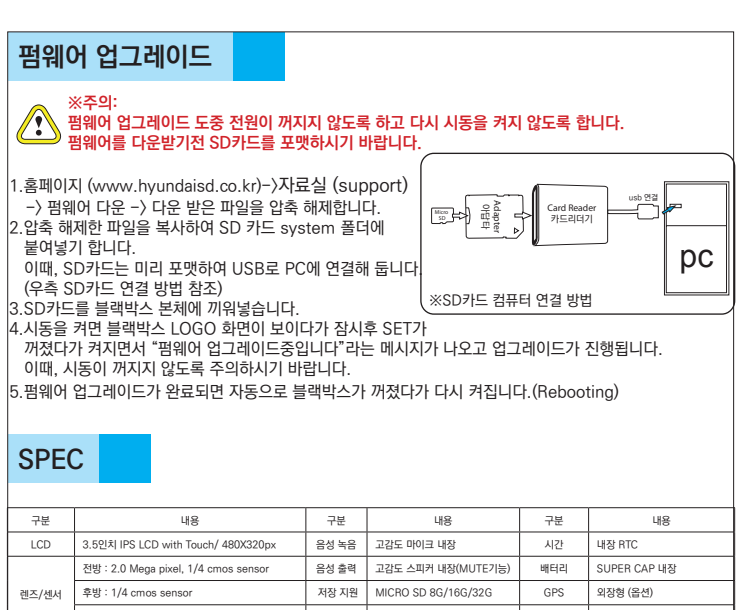

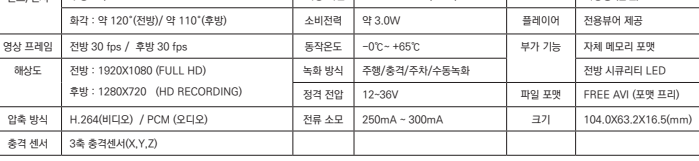

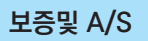

품질 보증기간은 구매일로부터 1년입니다 -SD카드의 보증기간은 6개월입니다. -거치대등의 악세서리는 소모품으로 무상 A/S대상이 아닙니다. 보증서의 구매일 기재 내용을 근거로 유/무상 수리하여드립니다. 구매일이 확인되지 않는 경우 단말기의 시리얼로 제조일자를 확인합니다. 제품 A/S전 고객센터에 문의하시기 바랍니다. 수리의뢰 전 반드시 케이블 등의 작동상태를 점검하시기 바랍니다.

고객센터 : 1644-5222

**제품인증 M**SIP-REM-NBI-HS-H350L<br>이 기기는 업무용(A) 전자파적합등록을 한 기기이오니 판매자 또는 사용자는 이점을 주의하시기 바라며,<br>가정외의 지역에서 사용하는 것을 목적으로 합니다.

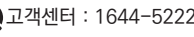